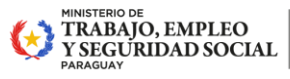

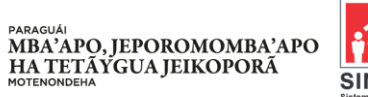

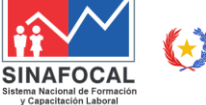

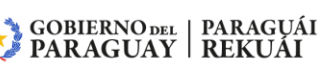

### **GUÍA DE USO DEL SISTEMA DE EXPEDIENTES EN LÍNEA**

## **¿Qué documentos puedo ingresar a través de este sistema?**

Los documentos que podrán ser ingresados al sistema de mesa de entrada del SINAFOCAL serán los afines a la institución: solicitudes, consultas, facturas de proveedores con nota de presentación, etc., con la observación de que deben estar dirigidas a la máxima autoridad:

# **Econ. Alfredo Mongelós González Secretario Técnico del SINAFOCAL**

Los documentos que no tengan este encabezado, que no estén firmados con aclaración y no cuenten con un número telefónico de contacto, no serán admitidos.

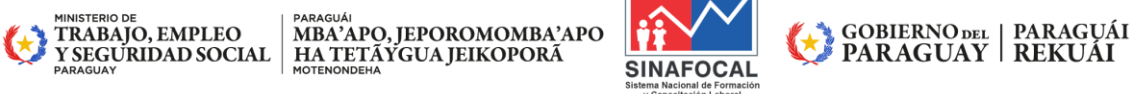

### **GUÍA DE USO DEL SISTEMA DE EXPEDIENTES EN LÍNEA**

# **¿Qué campos son obligatorios de completar?**

En la pantalla de carga todos los campos son obligatorios, el sistema solicitara los siguientes campos para poder guardar el expediente:

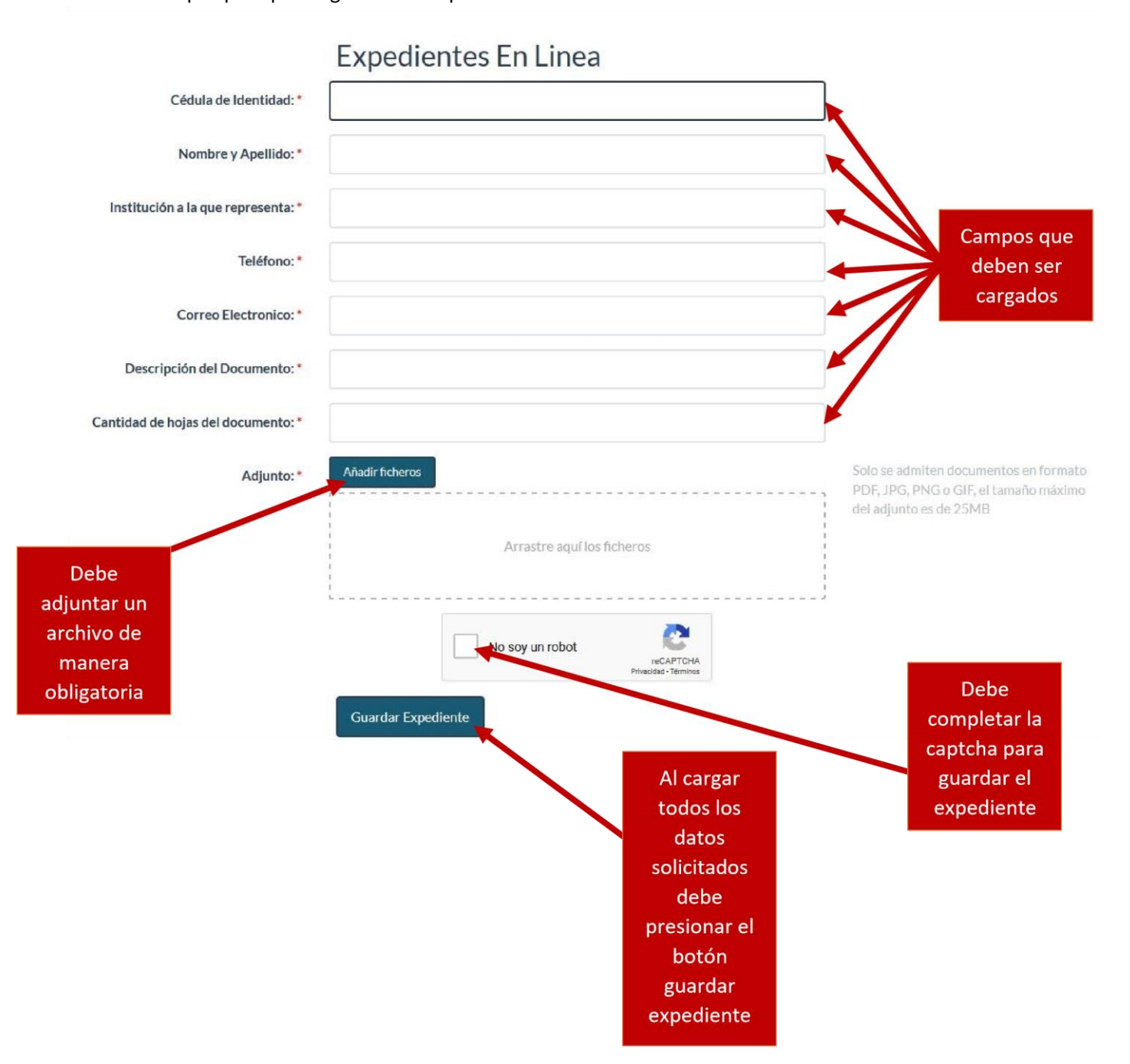

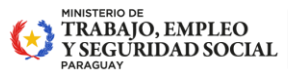

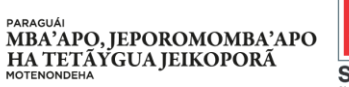

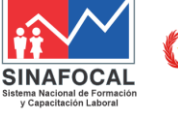

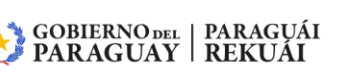

#### **GUÍA DE USO DEL SISTEMA DE EXPEDIENTES EN LÍNEA**

# **¿Qué datos debo cargar en los campos?**

**Número de cédula**: en este campo debe ingresar su número de cédula, una vez cargado el número de cédula el sistema rellenara su nombre y apellido en el campo **Nombre y Apellido** 

**Nombre y Apellido**: en este campo debe ingresar su nombre y apellido completo, si ingresa su número de cédula paraguayo, el sistema automáticamente cargara los datos en este campo.

**Institución a la que representa**: en este campo debe ingresar el nombre completo de la institución u organización a la que representa.

**Teléfono/Celular**: en este campo deberá ingresar su número de teléfono o celular, este campo solo admite números.

**Correo Electrónico**: en este campo deberá ingresar su correo electrónico.

**Descripción del documento**: en este campo deberá ingresar la descripción del documento que está presentando.

**Cantidad de hojas del documento**: en este campo deberá ingresar la cantidad de páginas con las que cuenta el adjunto que subirá al sistema.

**Adjunto**: en el adjunto deberá subir el archivo en digital que desee presentar, este archivo solo podrá ser en los siguientes formatos: **PDF, JPG, PNG, GIF**, el tamaño máximo tamaño permitido del adjunto es de 25MB.

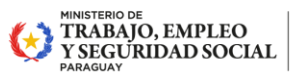

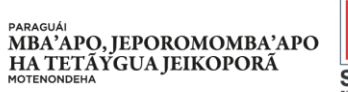

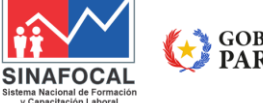

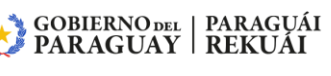

#### **GUÍA DE USO DEL SISTEMA DE EXPEDIENTES EN LÍNEA**

# **¿Cómo consultar el estado del documento que ingrese?**

Una vez se haya guardado el expediente, el sistema suministrara una clave web, esta clave permitirá consultar el estado y movimiento del expediente, para realizar la consulta debe ingresa[r](https://sinafocal.gov.py/expedientes/expedientes_search.php) [aquí](https://sinafocal.gov.py/expedientes/expedientes_search.php)

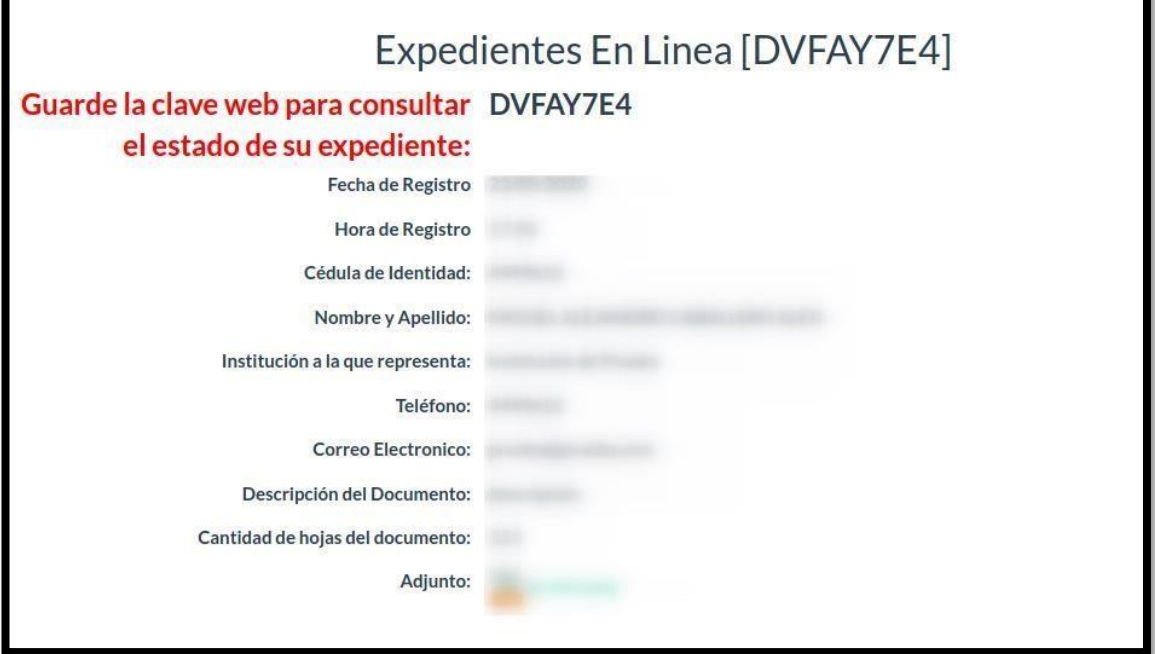

Imagen de referencia